## **Grub mit hilfe von einer Gentoo Recoverydisc neu schreiben**

Sollte IPFIRE Grubfehlermeldungen anzeigen, und nicht mehr hochfahren muss dieser neu geschrieben werden. Hierzu bedienen wir uns einer Gentoo Recoverydisc, und bauen uns kurzer Hand eine Chroot. Hier die Befehle nach dem Booten der LiveCD oder dem USBstick.

Mit fdisk -l sehen wir nach wie unsere Partionen aussehen die wir einhängen müssen.

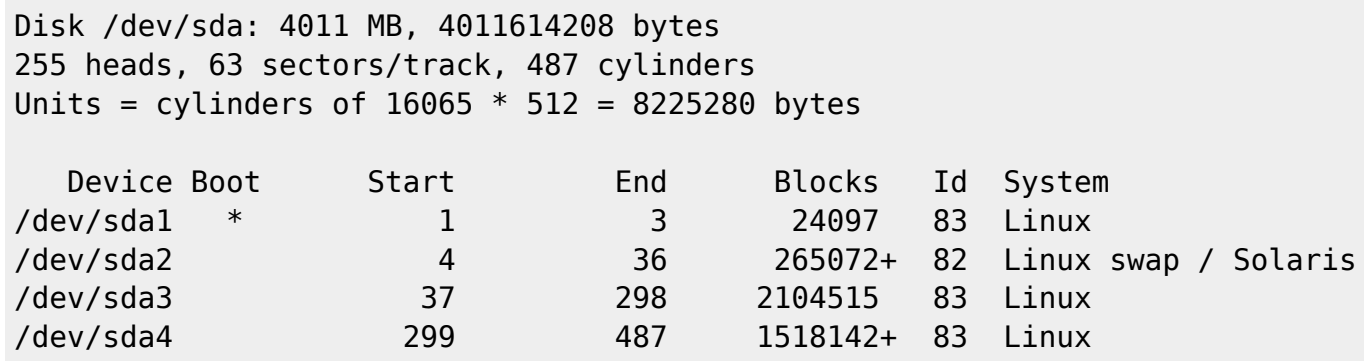

Wir benötigen **sda1** und **sda3**

mkdir ipfire && mount /dev/sda3 ipfire && mount /dev/sda1 ipfire/boot && mount -t proc /prc ipfire/proc && mount -o bind /dev ipfire/dev && cp ipfire/proc/mounts ipfire/etc/mtab && chroot ipfire /bin/bash

Nun befindet man sich in der [Chroot.](http://wiki.ubuntuusers.de/chroot/Live-CD#Zusaetzliche-Schritte)

## **Grub neu schreiben**

Hier gibt es die einfache und standardisierte Methode, die aber im Ipfire nicht funktionieren wird.

```
grep -v rootfs /proc/mounts > /etc/mtab && grub-install --no-floppy /dev/sda
```
Sollte das nicht funktionieren, geht man folgender Maßen vor.

Zuerst betritt man Grub einfach in der Chroot mit "grub". Danach installiert man in wieder in den MBR.

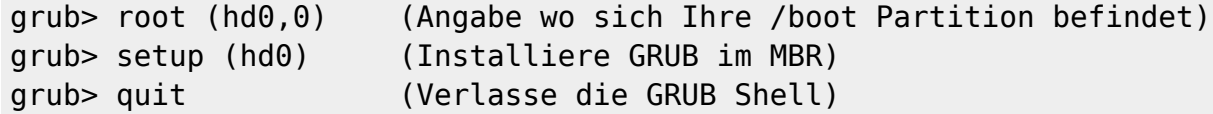

Danach mit "exit" raus aus der Chroot, alle Laufwerke wieder sauber aushängen und rebooten. Jetzt sollte Grub wieder ordnungsgemäss starten.

update: 2017/04/13 00:03 firewalls:ipfire:grub\_mit\_hilfe\_von\_einer\_gentoo\_recoverydisc\_neu\_schreiben https://wiki.deepdoc.at/dokuwiki/doku.php?id=firewalls:ipfire:grub\_mit\_hilfe\_von\_einer\_gentoo\_recoverydisc\_neu\_schreiben

From: <https://wiki.deepdoc.at/dokuwiki/>- **DEEPDOC.AT - enjoy your brain**

Permanent link: **[https://wiki.deepdoc.at/dokuwiki/doku.php?id=firewalls:ipfire:grub\\_mit\\_hilfe\\_von\\_einer\\_gentoo\\_recoverydisc\\_neu\\_schreiben](https://wiki.deepdoc.at/dokuwiki/doku.php?id=firewalls:ipfire:grub_mit_hilfe_von_einer_gentoo_recoverydisc_neu_schreiben)**

Last update: **2017/04/13 00:03**

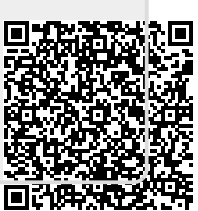